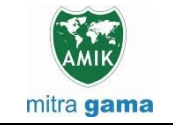

**JURNAL JARINGAN SISTEM INFORMASI ROBOTIK (JSR) Vol. 7 No. 1 TAHUN 2023 E - ISSN : 2579-373X**

# **SISTEM INFORMASI GEOGRAFIS SEBARAN FASILITAS UMUM KECAMATAN SUNGAI KAKAP**

**Fauzan Asrin1,\* , M. Azhar Irwansyah<sup>2</sup> , Dafa Arya Nugraha<sup>3</sup> , Ega Trinanda Prayoga<sup>4</sup> , M Lucky Al Azhar 5** <sup>12345</sup> Jurusan Informatika, Fakultas Teknik, Universitas Tanjungpura, Pontianak, Indonesia

#asrin@informatika.untan.ac.id, ?irwansyah.azhar@untan.ac.id, ?dafaaryanugraha2610@student.untan.ac.id, <sup>4</sup>egatrinandaprayoga@student.untan.ac.id, <sup>5</sup>muluckyalazhar@student.untan.ac.id

#### **Abstrak**

Kemajuan teknologi internet tidak terbendung oleh orang banyak. Para pengguna dapat memanfaatkan teknologi internet untuk memenuhi kebutuhan berbagai informasi, khususnya bagi masyarakat Kecamatan Sungai Kakap yang hingga saat ini belum menyediakan informasi tentang fasilitas umum berbasis *geolocation.* Masalah yang terjadi adalah masyarakat sungai kakap sulit untuk memetakan informasi terkait fasilitas umum yang di sediakan oleh pemerintah Kecamatan Sungai Kakap. Faktanya ada banyak titik lokasi yang sebenarnya dapat disajikan dan diakses secara mudah tentang fasilitas umum di Kecamatan Sungai Kakap oleh masyarakat. Bangunan fasilitas sosial dan bangunan fasilitas umum di Kecamatan Sungai Kakap merupakan salah satu aspek penting dalam memajukan sarana dan prasarana yang terdapat di Kecamatan Sungai Kakap. Tujuan dari penelitian ini adalah memetakan sebaran lokasi Fasilitas Umum di Kecamatan Sungai Kakap dan membangun sistem informasi sebaran Lokasi Fasilitas Umum berbasis WebGIS di Kecamatan Sungai Kakap. Pemetaan Partisipatif dilakukan dengan melakukan observasi di lapangan. Hasil dari penelitian ini berupa Sistem informasi geografis sebaran fasilitas umum Kecamatan Sungai Kakap yang berbasis web dan diimplementasikan menggunakan bahasa pemrograman PHP, HTML, CSS, dan JavaScript. Dengan membangun sistem informasi geografis ini diharapkan dapat membantu masyarakat Kecamatan Sugai Kakap menyerap berbagai informasi mengenai fasilitas umum yang terdiri dari persebaran fasilitas umum, kategori fasilitas umum, informasi nama dan alamat, serta menampilkan penanda fasilitas dengan berbagai macam icon pada maps. Kemudian dari implementasi sistem akan dilakukan pengujian menggunakan metode *black box testing*.

**Kata Kunci:** Sistem Informasi Geografis, Sungai Kakap, Fasilitas Umum, Informasi, PHP, Black Box

#### **Abstract**

The advancement of internet technology is unstoppable by many people. Users can take advantage of internet technology to meet the needs of various information, especially for the people of Sungai Kakap Subdistrict, who until now have not provided information about geolocation-based public facilities. The problem that occurs is that it is difficult for the Sungai Kakap community to map information related to public facilities provided by the Sungai Kakap District government. The fact is that there are many location points that can be presented and easily accessed regarding public facilities in Sungai Kakap District by the community. Social facility buildings and public facility buildings in Sungai Kakap District are one of the important aspects in advancing the facilities and infrastructure in Sungai Kakap District. The purpose of this research is to map the distribution of public facilities in Sungai Kakap sub-district and to build an information system for the distribution of WebGIS-based public facilities in Sungai Kakap sub-district. Participatory mapping is done by observing in the field. The results of this study are a geographic information system for the distribution of public facilities in Sungai Kakap District which is web-based and implemented using the PHP, HTML, CSS, and JavaScript programming languages. By building this geographic information system, it is hoped that it can help the people of Sugai Kakap District absorb various information about public facilities consisting of the distribution of public facilities, categories of public facilities, name and address information, as well as displaying facility markers with various icons on maps. Then from the implementation of the system will be tested using the black box testing method.

**Keywords**: Geographic Information System, Sungai Kakap, Public Facilities, Information, PHP, Black Box

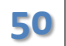

# **1. PENDAHULUAN**

Kecamatan Sungai Kakap merupakan kecamatan yang cukup luas. Karena luasnya Kecamatan Sungai Kakap meningkatkan tingkat kesulitan untuk mengetahui keadaan dari Kecamatan Sungai Kakap itu sendiri. Berdasarkan faktor tersebut, menyebabkan banyaknya masyarakat belum mengetahui lokasi – lokasi Fasilitas Umum yang ada di Kecamatan Sungai Kakap ini. Lokasi Fasilitas Umum meliputi lokasi Pendidikan, lokasi Kesehatan, lokasi pemerintahan dan lain sebagainya [1]. Pemerintah Kecamatan Sungai Kakap perlu mendata lokasi – lokasi mana saja yang merupakan lokasi Fasilitas Umum di Kecamatan Sungai Kakap. Oleh karena itu diperlukannya sebuah sistem untuk menginformasikan dimana letak lokasi Fasilitas Umum di Kecamatan Sungai Kakap yang berfungsi mempermudah masyarakat dalam mengetahui dan mencari lokasi Fasilitas Umum di Kecamatan Sungai Kakap dan juga berfungsi membantu pemerintahan Kecamatan Sungai Kakap dalam mendata lokasi – lokasi fasilitas umum di Kecamatan Sungai Kakap.

*Website Geographic Information System* (WebGis) merupakan website yang masuk dalam jenis website sistem informasi yang berisikan informasi spasial [2]. WebGIS merupakan aplikasi Sistem Informasi Geografis (SIG) yang dapat diakses secara online melalui internet/web [3]. Pada konfigurasi *WebGIS* ada server yang berfungsi sebagai *MapServer* yang bertugas memproses permintaan peta dari *client* dan kemudian mengirimkannya kembali ke *client* [4]. Dalam hal ini pengguna/client tidak perlu mempunyai software GIS, hanya menggunakan internet browser seperti Internet Explorer, Mozilla FireFox, atau Google Chrome untuk mengakses informasi GIS yang ada di server [5].

Sistem Informasi Geografis Sebaran Lokasi Fasilitas Umum Kecamatan Sungai Kakap Berbasis Website (Webgis) merupakan webgis yang berfungsi untuk menginformasikan sebaran lokasi fasilitas umum di Kecamatan Sungai Kakap [6]. Sistem ini merupakan solusi dari permasalahan yang ada mengenai informasi lokasi sebaran fasilitas umum yang ada di Kecamatan Sungai Kakap. Dan juga pemerintah Kecamatan Sungai Kakap dapat dengan mudah mendata dan menyimpan lokasi Fasilitas Umum dengan bantuan database online.

# **2. METODOLOGI PENELITIAN**

Adapun alur pengembangan perangkat lunak yang digunakan adalah metode *waterfall*. Metode *waterfall* ini dipilih karena pada metode ini tahapan analisis kebutuhan perangkat lunak harus

didefinisikan dengan baik agar menghasilkan rancangan dan impelementasi yang baik pula [7]. dengan rincian sebagai berikut :

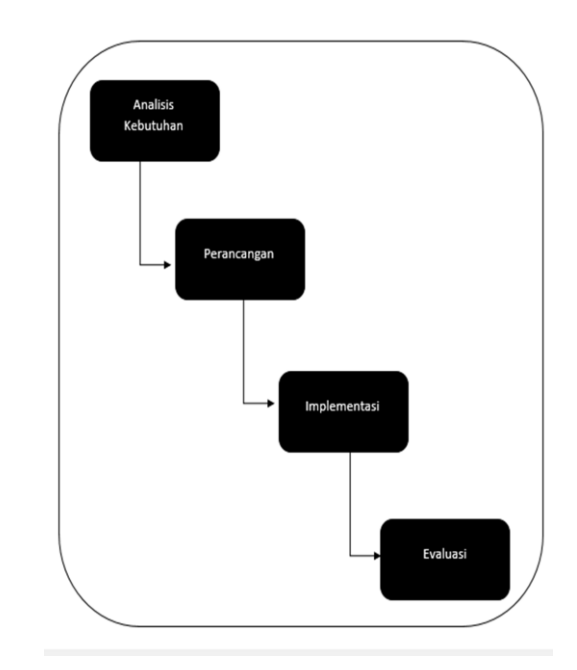

**Gambar 1.** *Waterfall*

# **2.1 Analisis Kebutuhan**

Melakukan identifikasi kebutuhan yang diperlukan oleh website sebelum melakukan perancangan website, yaitu dengan melakukan tahapan pengumpulan data:

a Wawancara

Melakukan wawancara atau memberikan pertanyaan yang bertujuan mengumpulkan data kepada pihak terkait.

b Observasi

Mengumpulkan data yang dilakukan dengan cara melakukan pengamatan secara langsung pada objek yang diteliti, kemudian dilakukan pencatatan hal-hal yang berhubungan dengan obyek yang diteliti.

### **2.2 Perancangan**

Perancangan adalah proses untuk menghasilkan rancangan sesuai dengan hasil identifikasi dan analisis yang sudah dilakukan . Pada penelitian ini perancangan yang dilakukan menggunakan *tools data flow diagram (DFD)*, *Entity Relationship Diagram (ERD).*

### **2.3 Implementasi**

Merupakan upaya untuk membangun aplikasi dengan output berupa sebuah Website GIS sebaran Fasilitas Umum Kecamatan Sungai Kakap [8]. Kemudian hasil dari implementasi akan diujikan dengan metode *black box.* Dengan tujuan hanya memeriksa nilai keluaran berdasarkan setiap nilai masukan. Proses *black box* testing dilakukan dengan memasukkan data ke dalam setiap form dan mencoba program yang dibuat [9]. Pengujian ini diperlukan untuk memastikan bahwa program berjalan seperti yang dipersyaratkan oleh bisnis terkait fasilitas umum [10].

## **2.4 Evaluasi**

Evaluasi adalah pengukuran atau perbaikan dalam suatu kegiatan yang dilaksanakan. Pada tahap ini dilakukan evaluasi apakah website yang sudah jadi sesuai dengan yang diharapkan. Jika tidak sesuai maka akan segera diperbaiki. Jika sudah sesuai dan diterima, maka website siap untuk digunakan.

# **3. HASIL DAN PEMBAHASAN**

Kecamatan Sungai Kakap merupakan salah satu kecamatan yang berada di Kabupaten Kubu Raya Provinsi Kalimantan Barat. Berbatasan langsung dengan Kecamatan Siantan di sebelah Utara, Kecamatan Teluk Pakedai di sebelah Selatan, Laut Natuna di sebelah Barat dan Kecamatan Sungai Raya di sebelah Timur, yang secara geografis terletak pada 109 00'0" BT hingga 109022"40"" BT dan 00019"30"" LS hingga 0 03'10" LU. Kecamatan Sungai Kakap memiliki garis pantai sekitar 46,13 km yang memanjang dari desa Sungai Kupah hingga Desa Sepuk Laut. Garis batas timur wilayah kecamatan ini antara 13 km hingga 28 km dari garis pantai. Kecamatan Sungai Kakap berjarak sekitar 26 Km dari Ibu Kota Kabupaten Kubu Raya. Wilayah Kecamatan Sungai Kakap terdiri dari 13 (tiga belas) desa dan 2 (dua) desa persiapan. Dikarenakan luasnya wilayah kecamatan Sungai Kakap dan minimnya informasi visual tentang sebaran lokasi fasilitas umum maka diperlukan sebuah media informasi Geospasial yang memuat lokasi-lokasi dari tempat Fasilitas Umum pada Kecamatan Sungai Kakapinnya.

### *3.1.* **Sistem yang sedang berjalan**

Kecamatan Sungai Kakap memiliki banyak lokasi Fasilitas Umum desa. Lokasi Fasilitas Umum meliputi lokasi Pendidikan, lokasi Kesehatan, lokasi pemerintahan dan lain sebagainya. Masyarakat banyak yang belum mengetahui dimana lokasi Fasilitas Umum di Kecamatan Sungai Kakap. dan pemerintah Kecamatan Sungai Kakap perlu mendata lokasi– lokasi mana saja yang merupakan lokasi Fasilitas Umum di Kecamatan Sungai Kakap. Oleh karena itu diperlukannya sebuah sistem untuk menginformasikan dimana letak lokasi Fasilitas Umum di Kecamatan Sungai Kakap yang fungsinya mempermudah masyarakat dalam mengetahui dan mencari lokasi Fasilitas Umum di Kecamatan Sungai Kakap dan juga berfungsi membantu pemerintahan Kecamatan Sungai Kakap dalam mendata lokasi – lokasi Fasilitas Umum di Kecamatan Sungai Kakap.

# *3.2.* **Analisis Pengembangan**

Analisis pengembangan dilakukan untuk mengidentifikasi kebutuhan sistem baru, kebutuhan *hardware, software* dan *user.*

# **3.2.1 Analisa Sistem Baru**

Berdasarkan analisa sistem yang sedang berjalan saat ini, maka dapat ditarik kesimpulan bahwa sebelumnya kecamatan belum memiliki website mengenai sebaran fasilitas umum ini. Maka, diperlukan sebuah sistem yang dapat memudahkan masyarakat dan staf kecamatan dengan mudah mengubah atau menambahkan fasilitas umum yang tersedia di Kecamatan Sungai Kakap.

### **3.2.2 Analisa Kebutuhan** *Hardware* **dan** *Software*

Dalam rangka mendukung kinerja sistem yang dirancang, maka diperlukan spesifikasi minimal hardware maupun software yang diperlukan sebagai berikut:

a Perangkat Keras *(Hardware)*

Pada pembuatan aplikasi ini perangkat yang digunakan adalah laptop dengan spesifikasi sebagai berikut:

- 1. Laptop
	- a. Processor : Intel Core i3- 6006U
	- b. RAM : 2 GB RAM
	- c. Sistem Operasi : Windows 10 64-bit
- 2. Perangkat Lunak (Software) Adapun perangkat lunak yang dibutuhkan untuk mendukung dan pembuatan aplikasi, yaitu:
	- a. Internet Browser
	- b. Visual Studio Code
	- c. Framework Laravel
	- d. XAMPP
	- e. Bahasa pemrograman HTML, CSS, Javascript dan PHP
	- f. Database MySQL

# **3.2.3 Kebutuhan** *User*

Pada penelitian ini, pengguna (*user*) terdiri dari masyarakat umum tanpa syarat atau batasan apapun yang membutuhkan informasi mengenai sebaran Fasilitas Umum Kecamatan Sungai Kakap. Pengguna membutuhkan sebuah sistem yang dapat membantu mereka dalam pencarian informasi tentang sebaran Fasilitas Umum yang dapat

dikelompokkan sesuai kategori baik atau buruk di Kecamatan Sungai Kakap.

#### **3.3 Perancangan Sistem Baru**

#### **3.3.1** *Flowchart*

Tahapan selanjutnya adalah merancang proses yang diperlukan berdasarkan analisis kebutuhan untuk dapat diimplementasikan menjadi sebuah program. Rancangan yang dihasilkan dapat berupa *flowchart* maupun diagram [11].

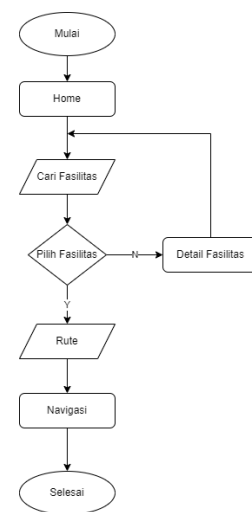

**Gambar 2.** *Flowchart* Sistem Baru

Pada Gambar 3.2 memperlihatkan *flowchart* bagi pengguna secara umum yang dapat mengakses *WebGis* kecamatan Sungai Kakap. Disini *user* dapat melakukan pencarian fasilitas dan kemudian user dapat melihat detail dari fasilitas yang ada. Kemudian *user* juga dapat melakukan pencarian rute yang mengarahkan jalan bagaimana cara agar sampai ke tempat yang telah kita pilih. Berikut gambaran *flowchart* admin

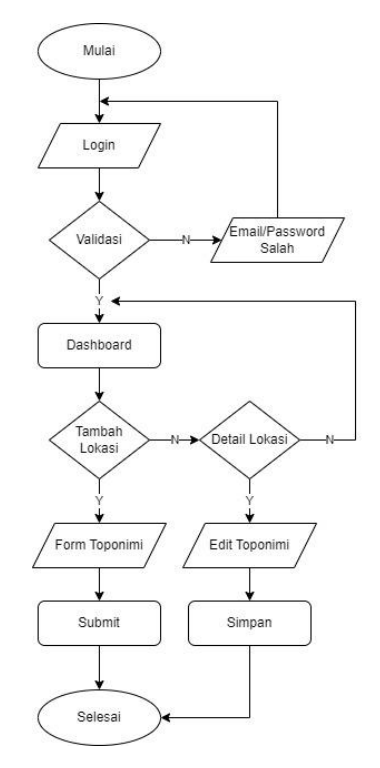

**Gambar 3.** *Flowchart* Admin

Pada Gambar 3 memperlihatkan *flowchart* pada bagian admin. Disini admin pertama diminta untuk melakukan login sebelum masuk ke dashboard halaman admin. dalam dashboard halaman admin admin dapat melakukan aktivitas tambah lokasi. Dalam tambah lokasi admin kemudian diminta mengisi Form Toponimi yang berisi detail dari lokasi yang ingin diinputkan, admin kemudian dapat menyimpan data setelah dirasa benar. Selain itu, admin juga dapat melakukan Edit Toponimi yaitu mengubah data yang telah ada terkait lokasi yang telah ada di dalam sistem sebelumnya, admin kemudian dapat menyimpan update dari data lokasi.

#### **3.3.2** *Data Flow Diagram* **(DFD)**

DFD sering digunakan untuk menggambarkan suatu sistem yang telah ada atau sistem baru yang akan dikembangkan secara logika tanpa memepertimbangkan linkungan fisik dimana data tersebut mengalir atau lingkungan fisik dimana data tersebut dapat disimpan [12]. Berikut rancangan sistem informasi geografis sebaran fasilitas umum kecamatan sungai kakap.

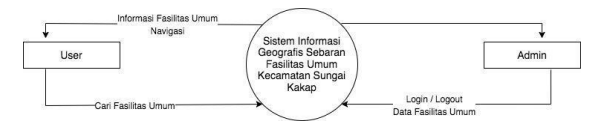

**Gambar 4.** DFD *WebGIS*

Pada Gambar 4 memperlihatkan *data flow diagram*  dari aplikasi *WebGIS* Kecamatan Sungai Kakap. *User* dapat melakukan pencarian data fasilitas umum. Kemudian akan mendapat informasi fasilitas umum dan navigasi dari fasilitas umum.

Fauzan Asrin<sup>1</sup>, M Azhar Irwansyah<sup>2</sup><br>Jurnal Jaringan Sistem Informasi Robotik (JSR) Vol . 7 No. 1 (2023) 50 – 60 Fauzan Asrin<sup>1</sup>, M Azhar Irwansyah<sup>2</sup>

Kemudian dari sisi admin, admin dapat melakukan *login/logout* dan admin juga dapat melakukan *input* data fasilitas umum.

#### **3.3.3** *Entity Relationship Diagram (ERD)*

*Entity Relationship Diagram (ERD*) adalah sebuah diagram struktural yang digunakan untuk merancang sebuah basis data [11]. Berikut rancangan ERD sistem informasi geografis sebaran fasilitas umum kecamatan sungai kakap.

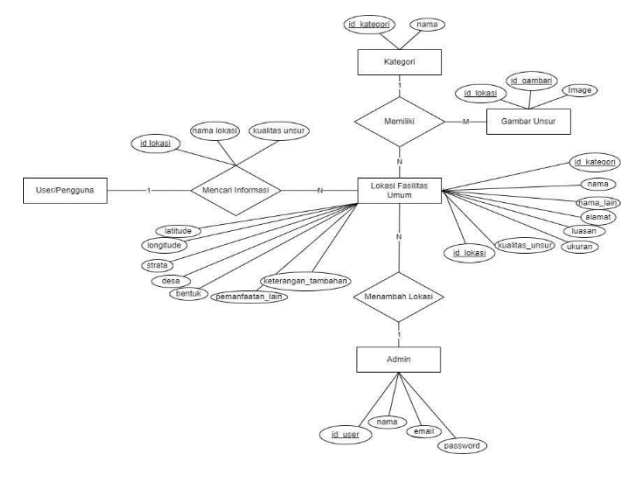

#### **Gambar 5.** ERD *WebGIS*

Pada Gambar 5 memperlihatkan *Entity Relationship Diagram* (ERD) dari Aplikasi *WebGIS* fasilitas umum Kecamatan Sungai kakap. Saat *user* mencari data lokasi *user* akan menginputkan id\_lokasi, atau nama lokasi, atau juga kualitas unsur tergantung bagaimana cara user ingin mencari data lokasi. Kemudian admin memiliki atribut id\_user, nama, email,dan password akun. dari admin kemudian admin dapat melakukan penambahan data dimana admin perlu mengisikan atribut data-data antara lain, id\_kategori, nama, nama\_lain, alamat, luasan, ukuran, kualitas unsur, bentuk, desa, strata, longitude, latitude, pemanfaatan\_lain, keterangan\_tambahan. yang kemudian akan masuk menjadi Informasi Fasilitas Umum yang memiliki atribut id\_lokasi, id\_kategori, nama, nama\_lain, alamat, luasan, ukuran, kualitas unsur, bentuk, desa, strata, longitude, latitude, pemanfaatan\_lain, keterangan\_tambahan, selain itu entitas lokasi memiliki relasi dengan dua entitas yaitu kategori yang memiliki atribut id\_kategori,nama dan gambar unsur yang memiliki atribut id\_lokasi, id\_gambar, dan image.

### **3.3.4** *Data Dictionary*

- a. Spesifikasi Tabel Kategori
	- **Tabel 1.** Spesifikasi Tabel Kategori

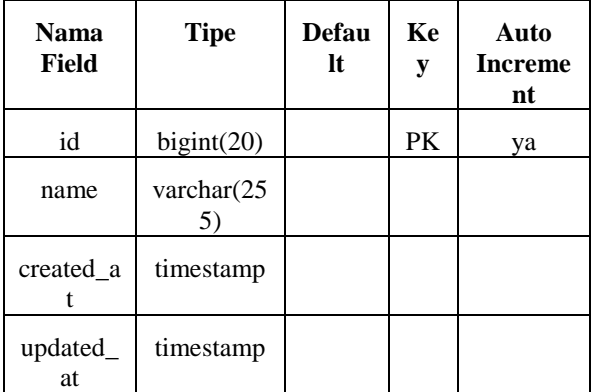

b. Spesifikasi Tabel Data Lokasi

#### **Tabel 2.** Spesifikasi Tabel Data Lokasi

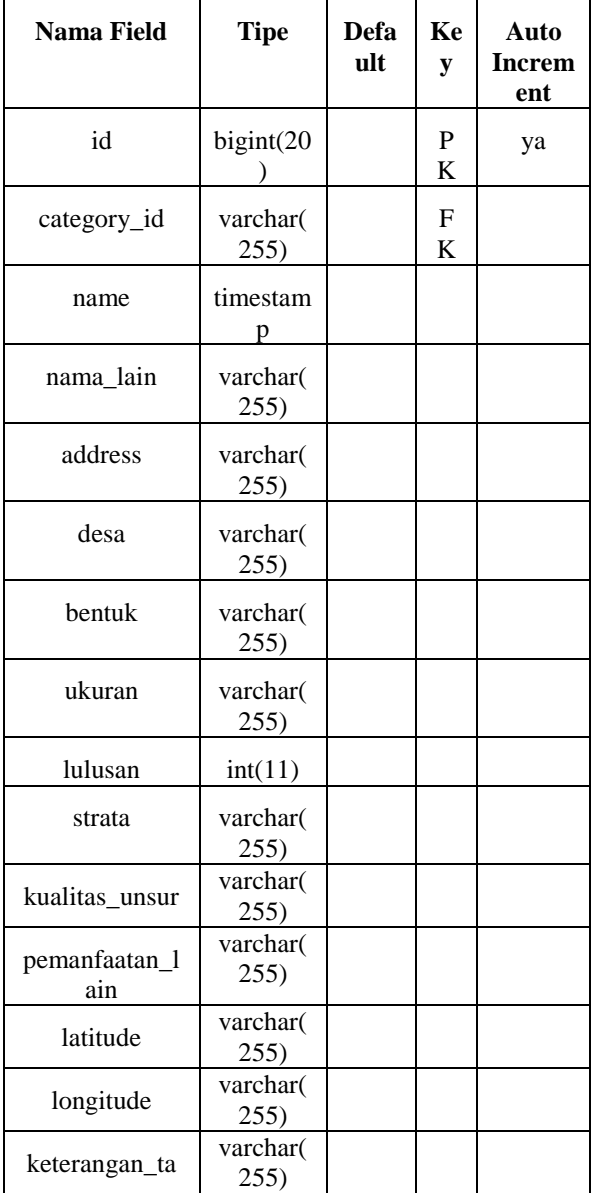

Fauzan Asrin<sup>1</sup>, M Azhar Irwansyah<sup>2</sup>

Fauzan Asrin<sup>1</sup>, M Azhar Irwansyah<sup>2</sup><br>Jurnal Jaringan Sistem Informasi Robotik (JSR) Vol . 7 No. 1 (2023) 50 – 60

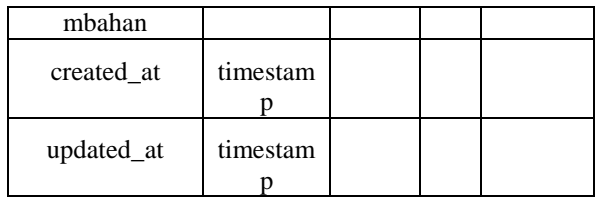

c. Spesifikasi Tabel Gambar Sertifikat

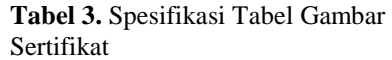

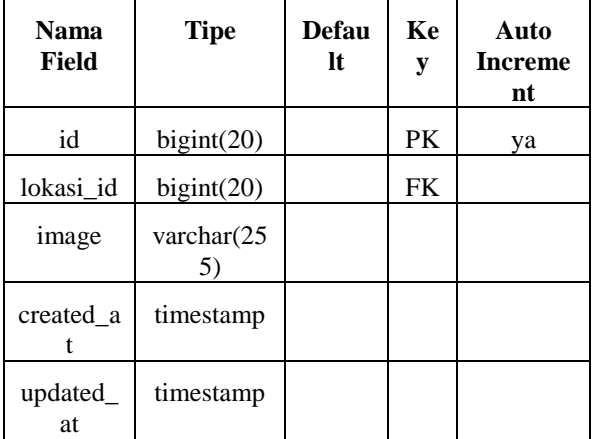

d. Spesifikasi Tabel *User*

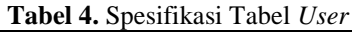

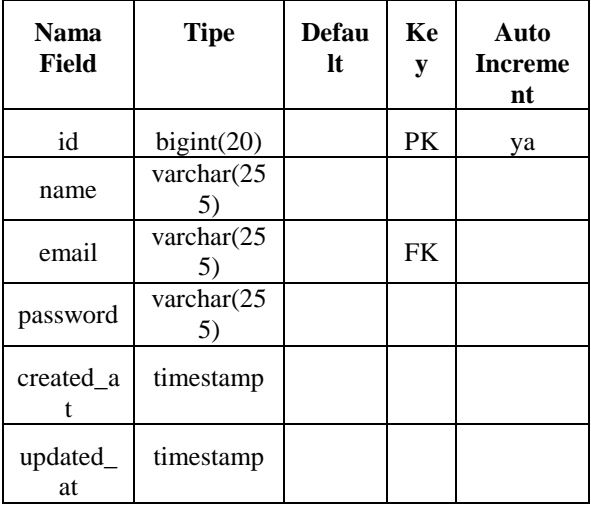

### **3.4 Implementasi**

Berdasarkan hasil analisis dan perancangan serta kebutuhan sistem baru, maka berikut ini merupakan hasil implementasi pada sistem yang telah dibuat.

## **3.4.1 Tampilan** *User*

Tampilan *user* (pengguna) merupakan tampilan yang hanya dapat diakses oleh *user*. Website yang dibangun memiliki dua tampilan, yaitu tampilan untuk *user* dan tampilan untuk admin. Berikut tampilan dari website *user*:

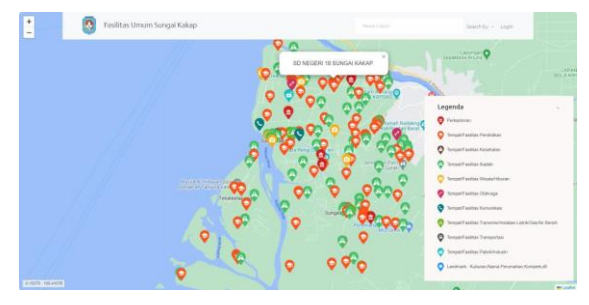

**Gambar 6.** Tampilan *Home User*

Gambar 6 merupakan tampilan awal yang akan dilihat oleh user, di sebelah kanan bawah adalah legenda untuk menunjukkan tanda untuk setiap lokasi.

### **3.4.2 Tampilan Halaman Pencari Lokasi**

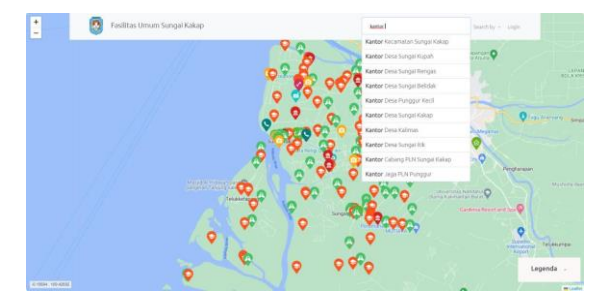

**Gambar 7.** Tampilan Halaman Pencari Lokasi

Gambar 7 merupakan tampilan ketika user memasukan nama lokasi di *search bar* nama lokasi, fitur ini bermanfaat ketika *user* ingin mencari sebuah lokasi berdasarkan nama. *User* juga dapat memilih fasilitas yang ingin dicari berdasarkan fasilitas baik, rusak, atau semua fasilitas dengan menggunakan menu "*search by'.*

### **3.4.3 Tampilan Lokasi Fasilitas**

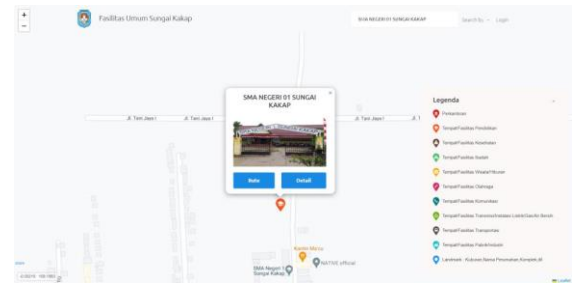

**Gambar 8.** Tampilan Lokasi Fasilitas

Gambar 8 merupakan tampilan lokasi dari fasilitas. *User* dapat mendapatkan rute dari titik pengguna saat ini menuju fasilitas tersebut dengan mengklik tombol *rute*. Untuk melihat data lokasi, *user* perlu memilih tombol detail.

### **3.4.4 Tampilan Halaman Detail Fasilitas**

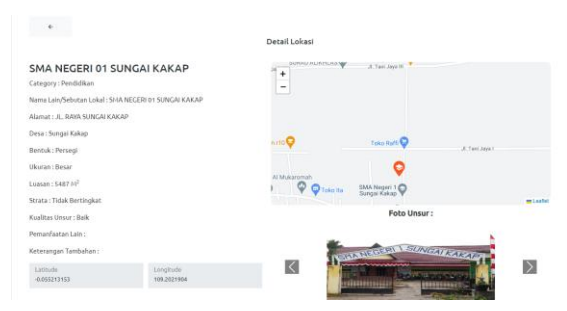

**Gambar 9.** Tampilan Halaman Detail Fasilitas

Gambar 9 merupakan tampilan detail fasilitas yang dipilih. *user* dapat melihat data lokasi yang dicari seperti nama lokasi, alamat, kategori, latitude, longitude, status, dan rute dari lokasi user sekarang ke lokasi tujuan.

### **3.4.5 Tampilan Login Admin**

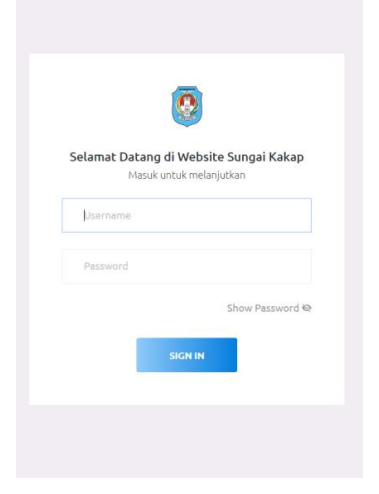

**Gambar 10.** Tampilan Login Admin

Gambar 10 merupakan tampilan login admin, pada halaman ini admin dapat memasukkan email dan password untuk bisa masuk ke halaman admin.

#### **3.4.6 Tampilan** *Dashboard* **Admin**

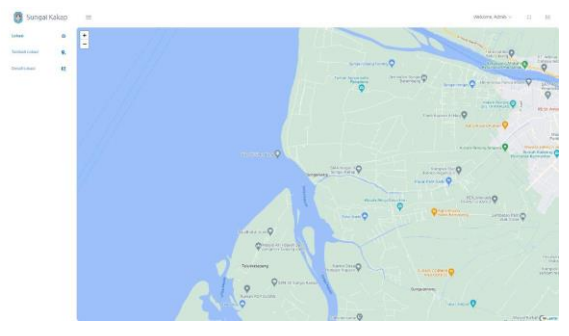

**Gambar 11.** Tampilan *Dashboard* Admin

Gambar 4.6 merupakan tampilan halaman home admin. Pada halaman ini admin dapat menambah lokasi dan mengubah data atau menghapus data detail lokasi

#### **3.4.7 Tampilan Menu Tambah Lokasi**

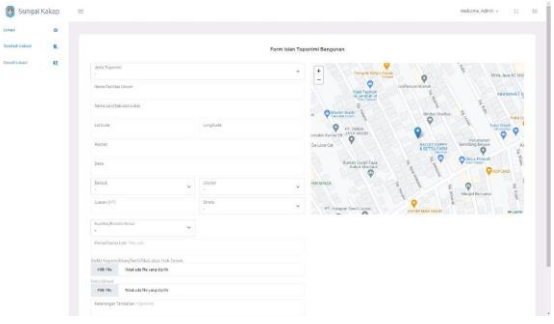

**Gambar 12.** Tambah Menu Tambah Lokasi

Gambar 12 merupakan tampilan halaman untuk menambah lokasi. Adapun data yang perlu diisi adalah jenis toponimi, nama fasilitas umum, nama lain/sebutan lokal, latitude, longitude, alamat, desa, bentuk, ukuran, luasan, strata, kualitas/kondisi unsur, pemanfaatan lain, dan bukti kepemilikan/sertifikat hak tanah

#### **3.4.8 Tampilan Menu Detil Lokasi Admin**

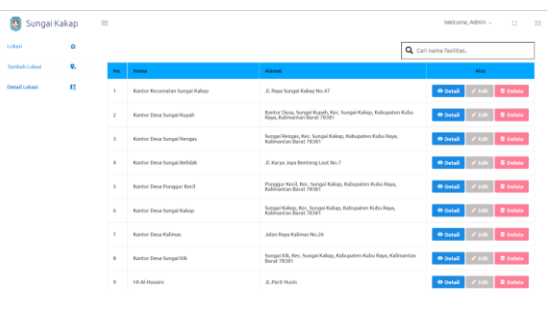

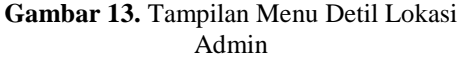

Gambar 13 merupakan tampilan halaman detail lokasi. Pada halaman ini admin dapat melihat detail lokasi, mengedit, dan menghapus detail lokasi.

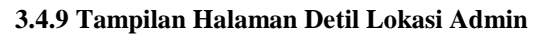

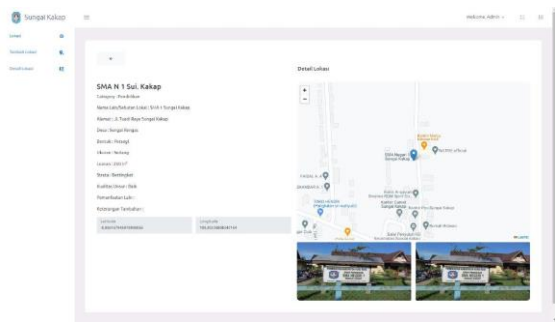

**Gambar 14.** Tampilan Halaman Detil Lokasi Admin

Gambar 14 merupakan tampilan halaman detail lokasi. Pada halaman ini admin dapat melihat detail lokasi dengan data yang lebih lengkap.

**3.4.10 Tampilan Halaman Edit Detil Lokasi**

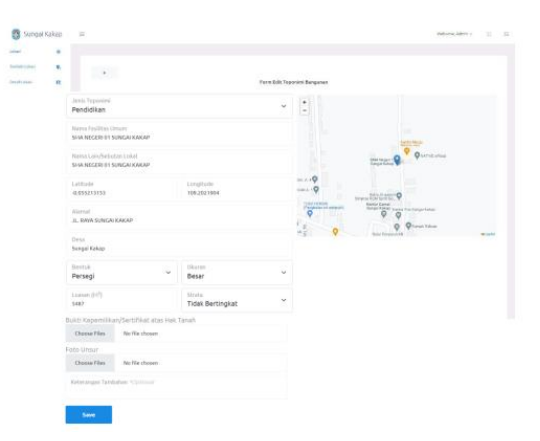

**Gambar 15.** Tampilan Halaman EditDetil Lokasi

Gambar 15 merupakan tampilan halaman edit detail lokasi. Pada halaman ini admin dapat mengedit detail lokasi, adapun data yang dapat di edit adalah toponimi, nama fasilitas umum, nama lain/sebutan lokal, latitude, longitude, alamat, desa, bentuk, ukuran, luasan, strata, kualitas/kondisi unsur, pemanfaatan lain, dan bukti kepemilikan/sertifikat hak tanah.

# **3.4.11 Pengujian**

Pengujian yang dilakukan pada sistem dengan menggunakan metode *black box* yang berfokus pada spesifikasi fungsional dari perangkat lunak. Uji coba *black box* berusaha untuk menemukan

kesalahan dalam beberapa kategori, diantaranya yaitu: fungsi yang salah atau hilang, kesalahan antarmuka, kesalahan struktur data atau akses basis data eksternal, kesalahan performa, serta kesalahan inisialisasi dan penghentian. Berikut merupakan hasil dari pengujian dari Sistem Informasi Geografis Sebaran Fasilitas Umum Kecamatan Sungai Kakap berbasis website menggunakan metode *black box*:

a. Pengujian *Black Box* Halaman *User*

*User*

**Tabel 5.** Pengujian *Black Box* Halaman

| N<br>$\bf{o}$ | Peng<br>ujian                            | <b>Skenario</b><br>Pengujian                                                                                                    | <b>Hasil yang</b><br>diharapkan                                                                                                    | <b>Has</b><br>il |
|---------------|------------------------------------------|----------------------------------------------------------------------------------------------------|----------------------------------------------------------------------------------------------------|------------------|
| $\mathbf{1}$  | Hala<br>man<br>Home                      | Ketika<br>User<br>mencari/<br>menginput<br>kan laman<br>website<br>kemudian<br>masuk<br>pada<br>pautan<br>http://web<br>giskakap-<br>php2d-if-<br>ft.com/<br>Maka akan<br>menampilk<br>an menu<br>awal | Sistem akan<br>menampilkan<br>peta dan terdapat<br>sebuah<br>legenda di pojok<br>kanan<br>bawah                                                                                                    |                  |
|               |                                          | website<br>Test case:                                                                                                    | Output:                                                                                                    | Ber<br>hasil     |
| 2             | Hala<br>man<br>Penca<br>ri<br>Lokas<br>Ť | User ingin<br>melakukan<br>pencarian<br>lokasi<br>fasilitas<br>dengan<br>mengetika<br>n nama<br>fasilitas<br>pada form<br>search.                                                                      | Ketika user<br>mengetikkan<br>fasilitas yang<br>ingin dicari,<br>maka akan<br>muncul<br>rekomendasi<br>fasilitas yang<br>mirip dengan<br>pencarian user.<br>User juga dapat<br>mencari fasilitas<br>berdasarkan<br>fasilitas baik,<br>buru, dan seluruh |                  |

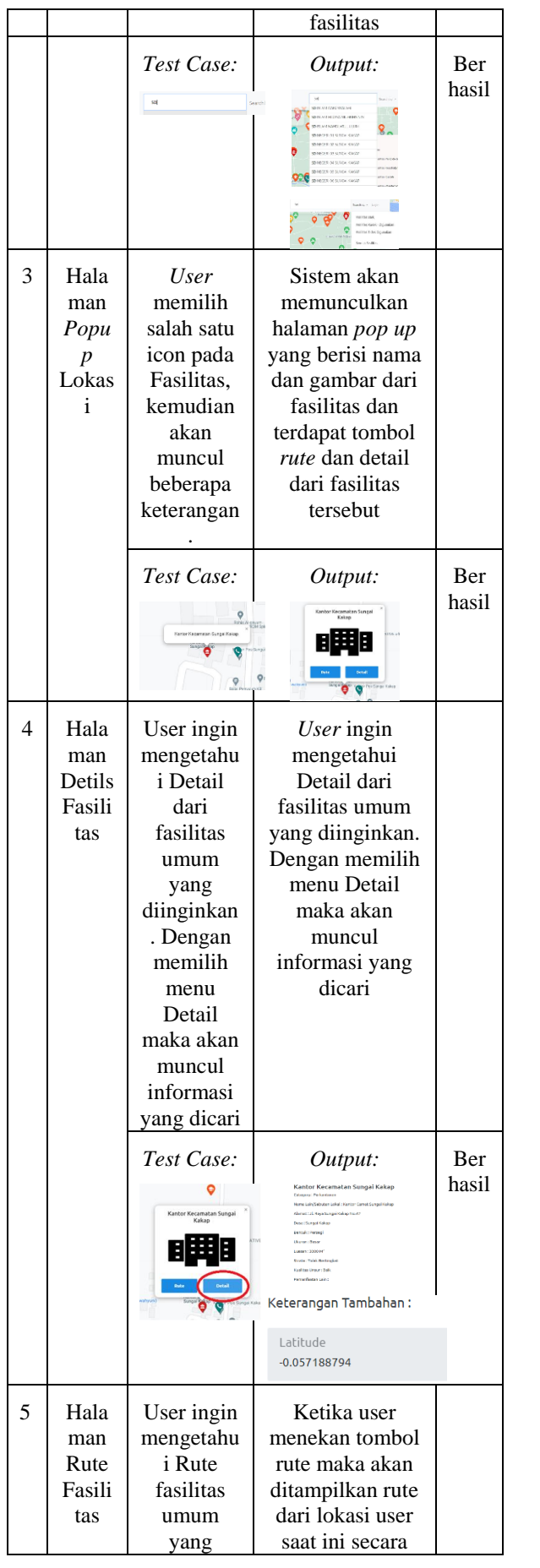

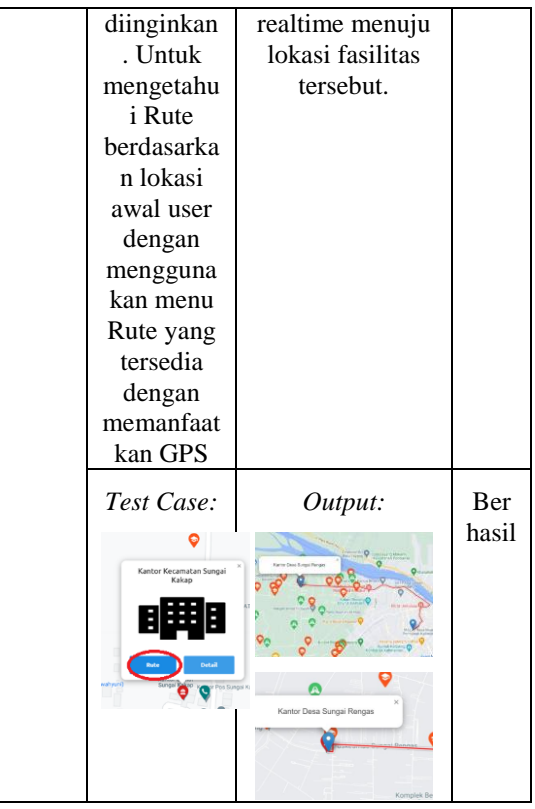

b. Pengujian *Black Box* Halaman *Admin*

#### **Tabel 6.** Pengujian *Black Box* Halaman *Admin*

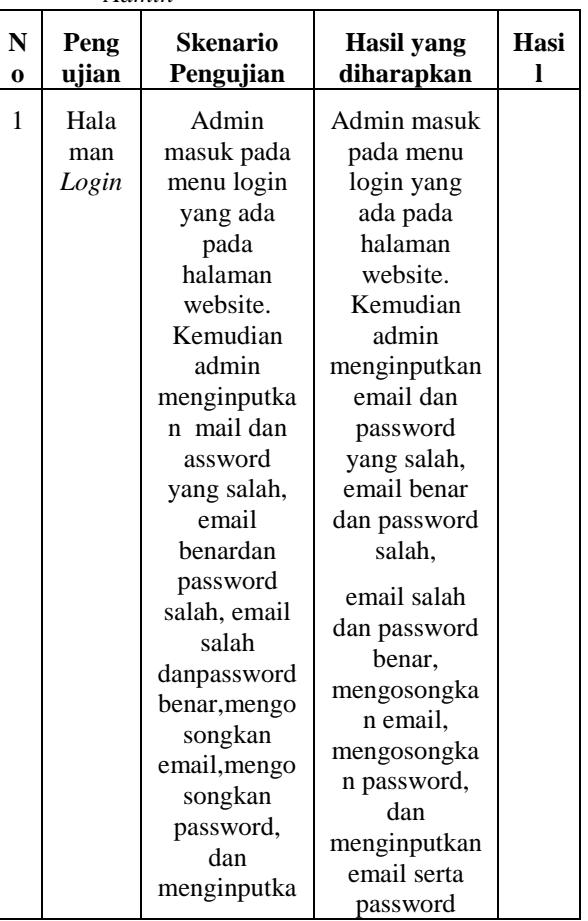

Fauzan Asrin<sup>1</sup>, M Azhar Irwansyah<sup>2</sup><br>Jurnal Jaringan Sistem Informasi Robotik (JSR) Vol . 7 No. 1 (2023) 50 – 60 Fauzan Asrin<sup>1</sup>, M Azhar Irwansyah<sup>2</sup>

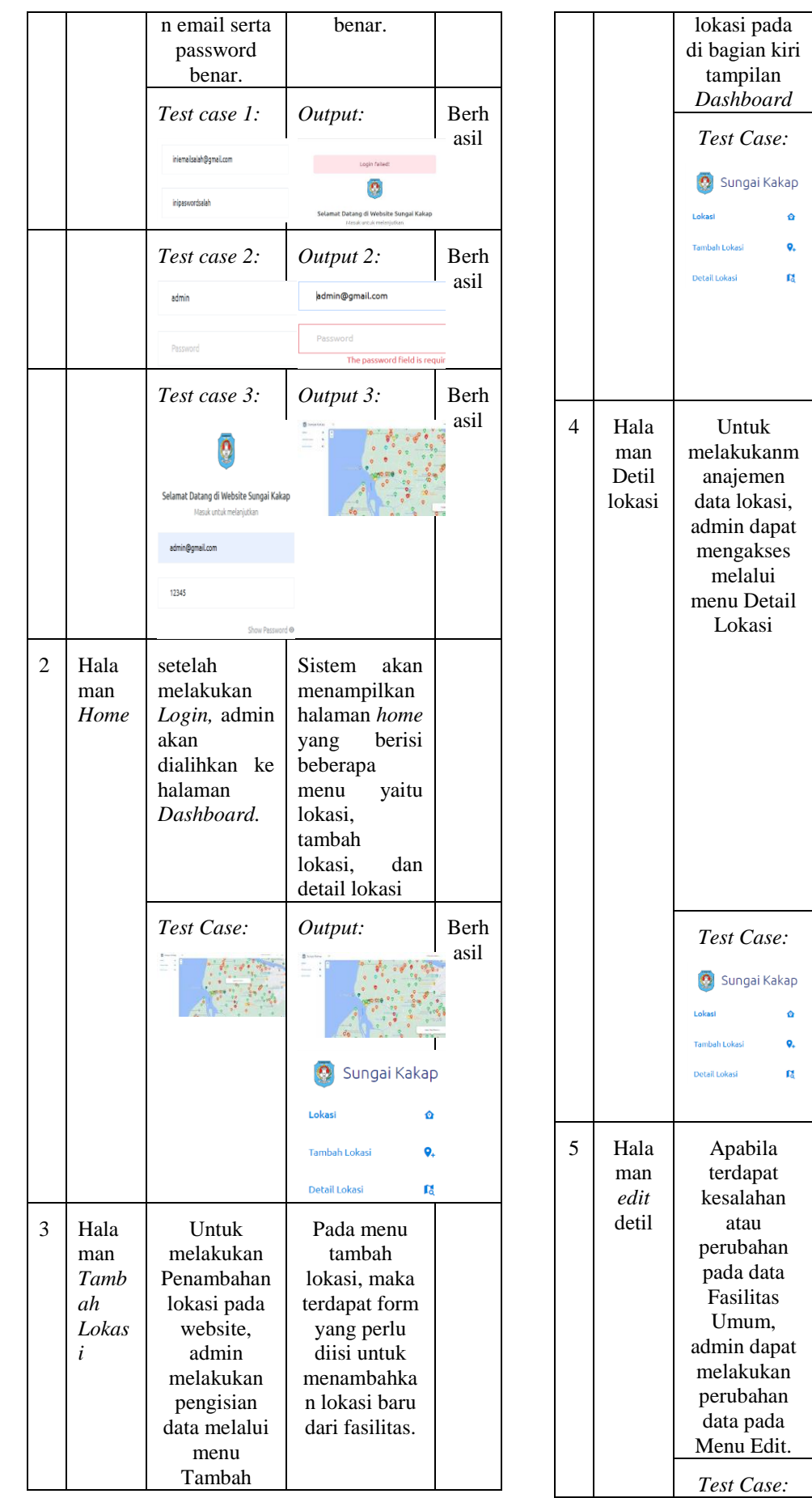

Fauzan Asrin<sup>1</sup>, M Azhar Irwansyah<sup>2</sup>

Fauzan Asrin<sup>1</sup>, M Azhar Irwansyah<sup>2</sup><br>Jurnal Jaringan Sistem Informasi Robotik (JSR) Vol . 7 No. 1 (2023) 50 – 60

*Output:* Berh

 $\mathcal{C}$  .

Dengan mengakses menu Detail Lokasi, Sistem akan menampilkan seluruh data lokasi Fasilitas Umum. Admin dapat mencari melalui kolom *Search* dan dapat melakukan aksi berupa Details, *Edit*, dan *Delete* data.

*Output:* Berh

**PORT** 四国語 **Marine Mala million Configuration Albim** ne **Sid** Inc. m.

*Output:* Berh

Ketika admin memilih tombol edit detail lokasi, maka admin dapat mengubah informasi yang telah dimasukkan sebelumnya.

asil

asil

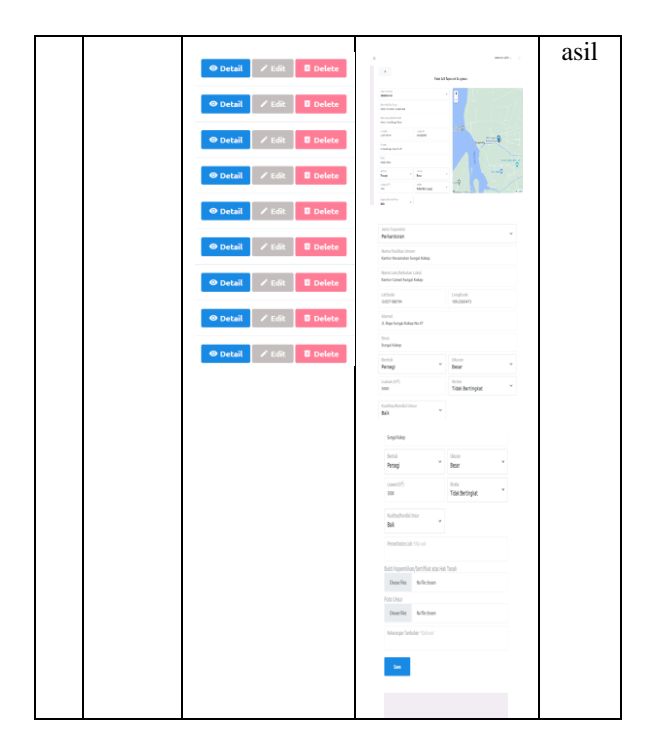

# **4. KESIMPULAN**

Berdasarkan hasil perancangan dan pengujian terhadap sistem informasi geografis sebaran fasilitas umum berbasis website pada Kecamatan Sungai Kakap, maka dapat ditarik kesimpulan. Sistem informasi geografis sebaran fasilitas umum berbasis website pada Kecamatan Sungai Kakap ini dirancang menggunakan bahasa pemrograman PHP, HTML, CSS, dan JavaScript. Sistem ini menggunakan pengujian *Black Box* yang hasil tiap fungsi berjalan dengan baik dan berhasil. Dengan adanya aplikasi GIS fasilitas umum ini akan mempermudah masyarakat dalam pencarian informasi berbagai macam fasilitas umum yang berada di Kecamatan Sungai Kakap. Sistem informasi geografis memudahkan pencarian fasilitas umum dan lokasinya yang diperjelas dengan menampilkan berbagai macam kategori serta menampilkan marker/penanda fasilitas dengan berbagai macam *icon*.

# **5. REFERENCES**

- [1] BAPPEDALITBANG Kabupaten Kubu Raya, "Laporan Pendahuluan Identifikasi Dan Inventarisasi Kawasan Pedesaan Kecamatan Sungai Kakap Kabupaten Kubu Raya," 2021. https://www.google.com/url?sa=i&rct=j&q=&es rc=s&source=web&cd=&cad=rja&uact=8%0A &ved=0CAQQw7AJahcKEwiQyMabmqX6Ah UAAAAAHQAAAAAQAg&url=https%253A% 252%0AF%252Flitbangbappeda.kuburayakab.g o.id%252Fhasil%252F38LapWal%252520Identi fikasi%25252%0A0Dan%252520Inven.
- [2] U. Fasha, A. Putra, R. P. Sari, and S.

Rahmayuda, "DENGAN METODE STORET BERBASIS WEBSITE," vol. 6, no. 2, pp. 155– 162, 2022.

- [3] M. H. Romadhon, Y. Yudhistira, and M. Mukrodin, "Sistem Informasi Rental Mobil Berbsasis Android Dan Website Menggunakan Framework Codeigniter 3 Studi Kasus : CV Kopja Mandiri," *J. Sist. Inf. dan Teknol. Perad.*, vol. 2, no. 1, pp. 30–36, 2021.
- [4] S. Utomo and M. A. Hamdani, "Sistem Informasi Geografis (SIG) Pariwisata Kota Bandung menggunakan Google Maps API dan PHP," *J. Teknol. Inf. dan Komun.*, vol. XI, no. 1, pp. 1–9, 2021.
- [5] J. Usman, "SISTEM INFORMASI GEOGRAFIS ( SIG ) PEMETAAN TOKO BANGUNAN DI TEMBILAHAN lokasi serta ada di Surakarta . Penelitian ini bertujuan untuk membantu mahasiswa perantau dalam mencari lokasi kos-kosan terdekat di sekitar kampus universitas mulawarman dan dapat m," vol. 4, pp. 70–82, 2022.
- [6] L. Zahara, I. R. Munthe, and A. A. Ritonga, "Sistem Informasi Geografis Pemetaan Sekolah Menengah Kejuruan Di Kabupaten Labuhanbatu Menggunakan Webgis," *JURTEKSI (Jurnal Teknol. dan Sist. Informasi)*, vol. 7, no. 2, pp. 187–194, 2021, doi: 10.33330/jurteksi.v7i2.1079.
- [7] A. S. Bakti, "Rancangan Aplikasi Sistem Informasi Produksi Buah Kelapa Sawit Plasma Pada Pt.Wanasari Nusantara Singingi Hilir," *JuPerSatek*, vol. 3, no. 2, pp. 371–385, 2020.
- [8] L. Licantik and Nova Noor Kamala Sari, "Sistem Informasi Geografis Fasilitas Kesehatan Bpjs Di Kota Palangka Raya Berbasis Android," *J. Teknol. Inf. J. Keilmuan dan Apl. Bid. Tek. Inform.*, vol. 14, no. 1, pp. 30–39, 2020, doi: 10.47111/jti.v14i1.402.
- [9] B. A. Priyaungga, D. B. Aji, M. Syahroni, N. T. S. Aji, and A. Saifudin, "Pengujian Black Box pada Aplikasi Perpustakaan Menggunakan Teknik Equivalence Partitions," *J. Teknol. Sist. Inf. dan Apl.*, vol. 3, no. 3, p. 150, 2020, doi: 10.32493/jtsi.v3i3.5343.
- [10] N. H. Rofi"ah, "Sistem Informasi Geografis Pemetaan Kerusakan Jalan Berbasis Web Dan Android," *JATISI (Jurnal Tek. Inform. dan Sist. Informasi)*, vol. 8, no. 4, pp. 1868–1879, 2021, doi: 10.35957/jatisi.v8i4.1227.
- [11] P. R. Togatorop, R. P. Simanjuntak, S. B. Manurung, and M. C. Silalahi, "Pembangkit Entity Relationship Diagram Dari Spesifikasi Kebutuhan Menggunakan Natural Language Processing Untuk Bahasa Indonesia," *J. Komput. dan Inform.*, vol. 9, no. 2, pp. 196–206, 2021, doi: 10.35508/jicon.v9i2.5051.
- [12] F. Soufitri, "Perancangan Data Flow Diagram Untuk Sistem Informasi Sekolah (Studi Kasus Pada Smp Plus Terpadu)," *Ready Star*, vol. 2, no. 1, pp. 240–246, 2019.

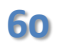